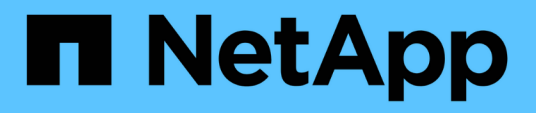

## **SAP**용 **SnapManager**는 **Protection Manager**를 사용하여 데이터베이스 백업을 보호합니다 SnapManager for SAP

NetApp April 19, 2024

This PDF was generated from https://docs.netapp.com/ko-kr/snapmanager-sap/unixadministration/concept-details-of-the-target-database.html on April 19, 2024. Always check docs.netapp.com for the latest.

# 목차

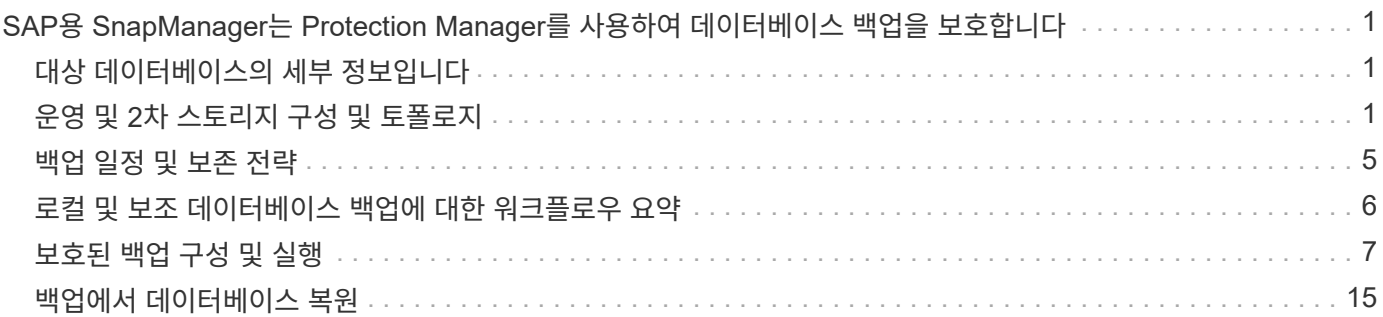

## <span id="page-2-0"></span>**SAP**용 **SnapManager**는 **Protection Manager**를 사용하여 데이터베이스 백업을 보호합니다

SnapManager for SAP와 Protection Manager를 각각 UNIX 호스트와 서버에 설치할 경우 SnapManager 데이터베이스 관리자(DBA)가 정책 기반 Oracle 데이터베이스 백업을 보조 스토리지에 구성하고 수행할 수 있도록 합니다. 필요한 경우 보조 스토리지에서 운영 스토리지로 백업된 데이터를 복원합니다.

다음 예에서는 SnapManager를 사용하는 DBA가 운영 스토리지에 대한 로컬 백업 프로파일과 보조 스토리지에 대한 보호 백업에 대한 다른 프로파일을 생성합니다. 그런 다음 이 DBA는 Protection Manager의 콘솔을 사용 중인 네트워크 스토리지 관리자와 협력하여 운영 스토리지에서 보조 스토리지로 해당 데이터베이스의 정책 기반 백업을 구성합니다.

## <span id="page-2-1"></span>대상 데이터베이스의 세부 정보입니다

이 통합 데이터베이스 보호 예에서는 급여 데이터베이스 보호에 대해 설명합니다. 이 예에서는 다음 데이터가 사용됩니다.

애틀랜타에 본사를 둔 3,000명의 회사, TechCo의 데이터베이스 관리자(DBA)는 운영 급여 데이터베이스(PAYDB)의 일관된 백업을 만들어야 합니다. 운영 스토리지와 보조 스토리지에 백업하기 위한 보호 전략에서는 DBA와 스토리지 관리자가 함께 협력하여 운영 스토리지의 Oracle 데이터베이스를 로컬로 그리고 원격 위치의 보조 스토리지로 백업해야 합니다.

• \* 프로필 정보 \*

SnapManager에서 프로파일을 만들 때 다음 데이터가 필요합니다.

- 데이터베이스 이름: P01
- 호스트 이름: prod01.sample.com
- 데이터베이스 ID: P01
- 프로파일 이름: P01\_backup
- 연결 모드: 데이터베이스 인증
- 스냅샷 명명 체계: " *smsap\_hostname\_dbsid\_smssapprofile\_scope\_mode\_smid*"("smsap\_prod01.sample.com\_p01\_p01\_b ackup\_f\_h\_x" 변환)

◦ repository user:<sid> rep. p01rep 로 변환됩니다.

## <span id="page-2-2"></span>운영 및 **2**차 스토리지 구성 및 토폴로지

이 예에서 TechCo 법인은 급여 데이터베이스를 SAP 호스트용 SnapManager인 데이터베이스 서버에서 실행하고 급여 데이터베이스 데이터 및 구성 파일을 회사 본사의 기본 스토리지 시스템에 저장합니다. 본사의 요구사항은 로컬 스토리지에 매일 그리고 매주 백업을 수행하고 50마일 떨어진 보조 스토리지 사이트에 있는 스토리지 시스템에 백업을 수행하여 데이터베이스를 보호하는 것입니다.

다음 그림에서는 로컬 및 보조 백업 보호를 지원하는 데 필요한 SAP용 SnapManager와 NetApp 관리 콘솔 데이터 보호 기능 구성 요소를 보여 줍니다.

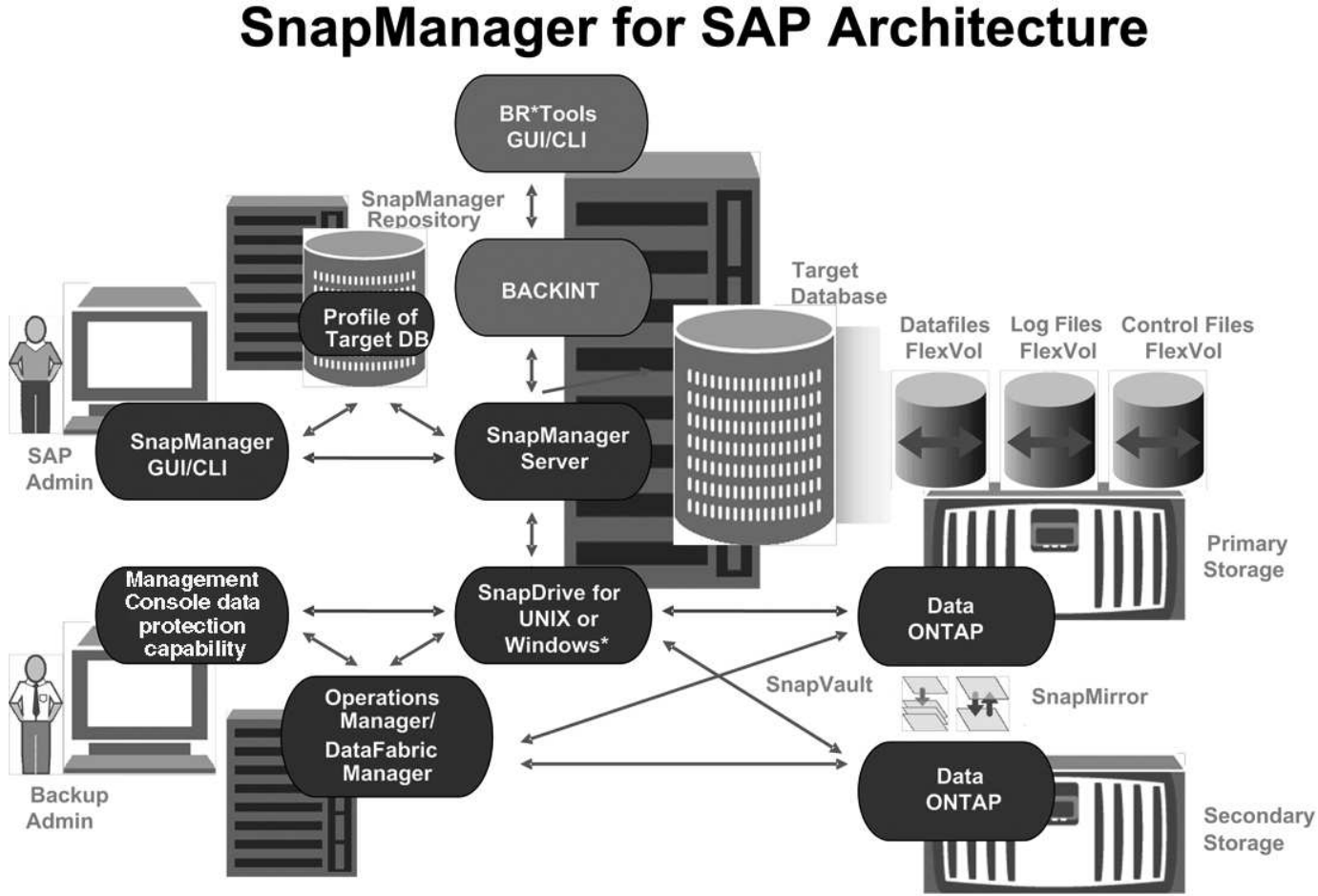

\* Data protection & RBAC not available on Windows

이전 그래픽에 설명된 대로 급여 데이터베이스를 관리하고 로컬 및 보조 백업 보호를 지원하려면 다음 구축이 사용됩니다.

• \* SnapManager 호스트 \*

SnapManager 호스트 payroll.techco.com 는 회사 본사에 있으며 UNIX 서버에서 실행되며, 급여 데이터베이스를 생성하고 유지 관리하는 데이터베이스 프로그램도 실행합니다.

◦ \* 연결 \*

로컬 백업 및 보조 백업 보호를 지원하기 위해 SnapManager 호스트에는 다음 구성 요소에 대한 네트워크 연결이 있습니다.

- SAP 클라이언트용 SnapManager
- 데이터베이스 프로그램을 실행하는 SnapManager 저장소, UNIX용 SnapDrive 및 SnapManager
- 지원합니다
- 2차 스토리지 시스템
- DataFabric Manager 서버입니다
- \* 설치된 제품 \*

SnapManager 호스트는 이 예에 대해 다음 제품과 함께 설치됩니다.

- SnapManager 서버
- UNIX용 SnapDrive
- Host Utilities(호스트 유틸리티)
- \* TechCo 운영 스토리지 시스템 \*

연결된 데이터 파일, 로그 파일 및 제어 파일을 비롯한 급여 데이터베이스는 기본 스토리지 시스템에 상주합니다. 이들은 TechCo 회사 본사와 함께 SnapManager 호스트 및 운영 스토리지와 SnapManager 호스트를 연결하는 네트워크에 있습니다. 최신 급여 데이터베이스 트랜잭션 및 업데이트는 기본 스토리지 시스템에 기록됩니다. 급여 데이터베이스의 로컬 백업 보호를 제공하는 Snapshot 복사본도 기본 스토리지 시스템에 있습니다.

◦ \* 연결 \*

보조 백업 보호를 지원하기 위해 운영 스토리지 시스템은 다음 구성 요소에 대한 네트워크 연결을 지원합니다.

- 데이터베이스 프로그램을 실행하는 SnapManager 호스트, UNIX용 SnapDrive 및 SnapManager
- 2차 스토리지 시스템
- DataFabric Manager 서버입니다
- \* 설치된 제품 \*

이 예에서는 이러한 시스템에서 다음 라이센스를 활성화해야 합니다.

- Data ONTAP 7.3.1 이상
- SnapVaultData ONTAP 기본
- FlexVol(NFS에 필요)
- SnapRestore
- NFS 프로토콜
- \* TechCo 보조 스토리지 시스템 \*

50마일 떨어진 네트워크에 연결된 2차 스토리지 사이트에 위치한 2차 스토리지 시스템은 급여 데이터베이스의 2차 백업을 저장하는 데 사용됩니다.

◦ \* 연결 \*

보조 백업 보호를 지원하기 위해 보조 스토리지 시스템은 다음 구성 요소에 대한 네트워크 연결을 지원합니다.

- 지원합니다
- DataFabric Manager 서버입니다
- \* 설치된 제품 \*

이 예에서는 보조 스토리지 시스템에서 다음 라이센스를 설정해야 합니다.

- Data ONTAP
- SnapVaultData ONTAP 보조
- SnapRestore
- FlexVol(NFS에 필요)
- NFS 프로토콜
- \* DataFabric Manager 서버 \*

DataFabric Manager 서버인 techco\_DFM 은 회사 본사에 있으며 스토리지 관리자가 액세스할 수 있는 위치에 있습니다. DataFabric Manager 서버는 다른 기능 중에서도 운영 스토리지와 보조 스토리지 간의 백업 작업을 조정합니다.

◦ \* 연결 \*

보조 백업 보호를 지원하기 위해 DataFabric Manager 서버는 다음 구성 요소에 대한 네트워크 연결을 유지합니다.

- NetApp 관리 콘솔과 직접 연결되어 있습니다
- 지원합니다
- 2차 스토리지 시스템
- \* 설치된 제품 \*

DataFabric Manager 서버는 이 예에 대해 다음 서버 제품에 대해 라이센스가 부여됩니다.

- DataFabric 관리자
- \* SnapManager 리포지토리 \*

전용 서버에 있는 SnapManager 리포지토리는 백업 시간, 테이블스페이스 및 데이터 파일 백업 시간, 사용된 스토리지 시스템, 만든 클론, 생성된 스냅샷 복사본 등 SnapManager에서 수행하는 작업에 대한 데이터를 저장합니다. DBA가 전체 또는 부분 복원을 시도할 때 SnapManager는 리포지토리를 쿼리하여 복구를 위해 SnapManager에서 생성한 백업을 식별합니다.

◦ \* 연결 \*

보조 백업 보호를 지원하기 위해 보조 스토리지 시스템은 다음 구성 요소에 대한 네트워크 연결을 지원합니다.

- SnapManager 호스트
- SAP 클라이언트용 SnapManager
- \* NetApp 관리 콘솔 \*

NetApp 관리 콘솔은 스토리지 관리자가 일정, 정책, 데이터 세트 및 리소스 풀 할당을 구성하여 스토리지 관리자가 액세스할 수 있는 보조 스토리지 시스템에 백업할 수 있도록 하는 그래픽 사용자 인터페이스 콘솔입니다.

◦ \* 연결 \*

보조 백업 보호를 지원하기 위해 NetApp Management Console은 다음 구성 요소에 대한 네트워크 연결을 제공합니다.

- 지원합니다
- 2차 스토리지 시스템
- DataFabric Manager 서버입니다
- SAP 클라이언트용 \* SnapManager

SAP용 SnapManager 클라이언트는 DBA가 급여 데이터베이스에 사용하는 그래픽 사용자 인터페이스 및 명령줄 콘솔로, 이 예에서는 보조 스토리지에 로컬 백업 및 백업을 구성하고 수행합니다.

◦ \* 연결 \*

로컬 백업 및 보조 백업 보호를 지원하기 위해 SnapManager for SAP Client에는 다음 구성 요소에 대한 네트워크 연결이 있습니다.

- SnapManager 호스트
- 데이터베이스 프로그램을 실행하는 SnapManager 저장소, UNIX용 SnapDrive 및 SnapManager
- 데이터베이스 호스트(SnapManager를 실행하는 호스트와 분리된 경우)
- DataFabric Manager 서버입니다
- \* 설치된 제품 \*

로컬 백업 및 보조 백업 보호를 지원하려면 이 구성 요소에 SAP용 SnapManager 클라이언트 소프트웨어가 설치되어 있어야 합니다.

### <span id="page-6-0"></span>백업 일정 및 보존 전략

DBA는 데이터 손실 시, 재해 발생 시, 규정 상의 이유로 백업을 사용할 수 있기를 원합니다. 이를 위해서는 다양한 데이터베이스에 대해 신중하게 고려되는 보존 정책이 필요합니다.

운영 급여 데이터베이스의 경우 DBA는 다음과 같은 TechCo 보존 전략을 따릅니다.

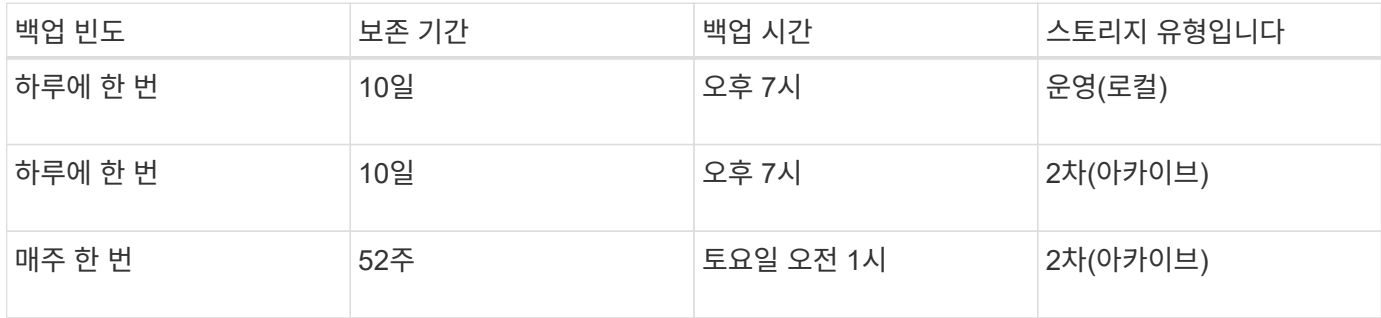

• \* 로컬 백업의 장점 \*

일일 로컬 백업은 즉각적인 데이터베이스 보호 기능을 제공하며 네트워크 대역폭 없이 최소한의 추가 스토리지 공간을 사용하며 즉각적인 복원을 제공하며 세분화된 백업 및 복원 기능을 제공합니다.

급여 데이터베이스의 최종 주별 백업은 보조 스토리지 사이트에서 최소 52주 동안 유지되므로 10일 이상 일일 백업을 보존할 필요가 없습니다.

• \* 백업 보호 이점 \*

원격 위치의 보조 스토리지에 매일 및 매주 백업을 수행하면 운영 스토리지 사이트의 데이터가 손상되더라도 타겟 데이터베이스는 계속 보호되고 보조 스토리지에서 복원할 수 있습니다.

보조 스토리지에 대한 일일 백업은 운영 스토리지 시스템의 손상을 방지하기 위해 수행됩니다. 급여 데이터베이스의 최종 주별 백업은 최소 52주 동안 유지되므로 10일 이상 일일 백업을 보존할 필요가 없습니다.

### <span id="page-7-0"></span>로컬 및 보조 데이터베이스 백업에 대한 워크플로우 요약

이 예에서 DBA(SnapManager 사용) 및 스토리지 관리자(NetApp 관리 콘솔 데이터 보호 기능 사용)는 타겟 데이터베이스의 로컬 백업 및 보조 백업(보호 백업이라고도 함)을 구성하기 위한 작업을 조정합니다.

수행된 작업의 순서는 다음과 같이 요약됩니다.

• \* 보조 리소스 풀 구성 \*

스토리지 관리자는 NetApp Management Console 데이터 보호 기능을 사용하여 급여 데이터베이스 백업을 저장하는 데 사용할 수 있는 보조 사이트에서 스토리지 시스템의 리소스 풀을 구성합니다.

• \* 보조 백업 스케줄링 \*

스토리지 관리자는 NetApp Management Console 데이터 보호 기능을 사용하여 보조 백업 일정을 구성합니다.

• \* 보호 정책 구성 \*

스토리지 관리자는 NetApp Management Console 데이터 보호 기능을 사용하여 타겟 데이터베이스에 대한 보조 백업 보호 정책을 구성합니다. 보호 정책에는 스케줄이 포함되며, 백업 보호 기능을 구현할 기본 보호 유형(백업, 미러 또는 둘 다 조합)을 지정하고 운영 데이터, 2차 스토리지 및 때로는 3차 스토리지 노드에 대한 보존 정책의 이름을 지정합니다.

• \* 데이터베이스 프로파일 구성 및 보호 정책 할당 \*

DBA는 SnapManager를 사용하여 보조 백업을 지원하는 타겟 데이터베이스의 프로필을 만들거나 편집합니다. 프로파일을 구성하는 동안 DBA는 다음을 수행합니다.

- 보조 스토리지에 대한 백업 보호를 활성화합니다.
- NetApp Management Console 데이터 보호 기능에서 생성 및 검색된 새 보호 정책을 이 프로필에 할당합니다.

보호 정책을 할당하면 타겟 데이터베이스가 부분적으로 프로비저닝되었지만 NetApp Management Console 데이터 보호 기능 데이터 세트를 준수하지 않는 경우 자동으로 포함됩니다. 완전히 프로비저닝되면 데이터 세트 구성을 통해 타겟 데이터베이스를 보조 스토리지에 백업할 수 있습니다.

데이터 세트 이름은 '*smsap\_hostname\_databasename*' 구문을 사용합니다. 이 구문은 "smsap\_prod01.sample.com\_p01" 으로 변환됩니다.

• \* 2차 및 3차 스토리지 프로비저닝 \*

스토리지 관리자는 NetApp Management Console 데이터 보호 기능을 사용하여 리소스 풀을 할당하여 2차 및 때로는 3차 스토리지 노드를 프로비저닝합니다(할당된 보호 정책에서 3차 스토리지 노드를 지정하는 경우).

• \* 로컬 스토리지에 백업 \*

DBA는 SnapManager에서 보호 기능이 설정된 프로파일을 열고 로컬 스토리지에 대한 전체 백업을 생성합니다. 새 백업이 SnapManager에 보호 스케줄로 표시되지만 아직 보호되지 않은 것으로 표시됩니다.

• \* 보조 백업 확인 \*

백업이 보호 설정 프로파일을 기반으로 하기 때문에 보호 정책의 스케줄에 따라 보조 백업으로 전송됩니다. DBA는 SnapManager를 사용하여 보조 스토리지에 대한 백업 전송 지연을 확인합니다. 백업이 보조 스토리지에 복제된 후 SnapManager는 백업 보호 상태를 "보호되지 않음"에서 "보호됨"으로 변경합니다.

## <span id="page-8-0"></span>보호된 백업 구성 및 실행

보조 스토리지에 대한 데이터베이스 백업을 지원하도록 SnapManager 및 Protection Manager를 구성해야 합니다. 데이터베이스 관리자와 스토리지 관리자가 작업을 조정해야 합니다.

**SnapManager for SAP**를 사용하여 로컬 백업에 대한 데이터베이스 프로필을 생성합니다

데이터베이스 관리자는 SnapManager를 사용하여 운영 스토리지 시스템의 로컬 스토리지에 대한 백업을 시작하는 데 사용할 데이터베이스 프로필을 생성합니다. 전체 프로필 생성 및 백업 생성 프로세스는 전적으로 SnapManager에서 수행되지만 Protection Manager는 수행하지 않습니다.

• 이 작업에 대한 정보 \*

프로필에는 자격 증명, 백업 설정 및 백업에 대한 보호 설정을 비롯하여 관리 중인 데이터베이스에 대한 정보가 포함되어 있습니다. 프로파일을 만들면 해당 데이터베이스에서 작업을 수행할 때마다 데이터베이스 세부 정보를 지정할 필요 없이 프로필 이름만 제공하면 됩니다. 프로필은 하나의 데이터베이스만 참조할 수 있습니다. 동일한 데이터베이스를 둘 이상의 프로파일로 참조할 수 있습니다.

단계

- 1. SAP용 SnapManager 클라이언트로 이동합니다.
- 2. SnapManager 리포지토리 트리에서 이 프로파일과 연결할 호스트를 마우스 오른쪽 버튼으로 클릭하고 \* 프로파일 생성 \* 을 선택합니다.
- 3. 프로파일 구성 정보 페이지에서 다음 정보를 입력하고 \* 다음 \* 을 클릭합니다.
	- 프로필 이름: payroll\_prod
	- 프로파일 암호: payroll123
	- 설명: 생산 급여 데이터베이스
- 4. 데이터베이스 구성 정보 페이지에서 다음 정보를 입력하고 \* 다음 \* 을 클릭합니다.
	- 데이터베이스 이름: PAYDB
	- 데이터베이스 SID: paolldb
	- 데이터베이스 호스트: 기본값을 수락합니다

저장소 트리의 호스트에서 프로파일을 만들기 때문에 SnapManager는 호스트 이름을 표시합니다.

- 5. 두 번째 데이터베이스 구성 정보 페이지에서 다음 데이터베이스 정보를 적용하고 \* 다음 \* 을 클릭합니다.
	- Oracle 사용자 계정(ora<sid>의 경우): orapayrolldb를 나타내는 호스트 계정

◦ 호스트 그룹 - Oracle 그룹: DBA를 나타냅니다

- 6. 데이터베이스 연결 정보 페이지에서 \* 데이터베이스 인증 사용 \* 을 선택하여 사용자가 데이터베이스 정보를 사용하여 인증할 수 있도록 합니다.
	- 이 예에서는 다음 정보를 입력하고 \* 다음 \* 을 클릭합니다.
		- SySDBA 관리자 권한이 있는 사용자 이름: sys. 관리 권한이 있는 시스템 데이터베이스 관리자를 나타냅니다
		- 암호(SYSDBA 암호): Oracle
		- 데이터베이스 호스트에 연결할 포트: 1527
- 7. 스냅샷 명명 정보 페이지에서 변수를 선택하여 이 프로파일과 연결된 스냅샷의 명명 규칙을 지정합니다. 필요한 유일한 변수는 고유한 스냅샷 식별자를 생성하는 \* smid \* 변수입니다.
	- 이 예제에서는 다음을 실행합니다.
	- a. 변수 토큰 목록에서 \* {UserText} \* 변수를 선택하고 \* 추가 \* 를 클릭합니다.
	- b. "prod01.sample.com\_" 를 호스트 이름으로 입력하고 \* OK \* 를 클릭합니다.
	- c. Format(형식) 상자에서 "smssap" 바로 뒤에 호스트 이름이 나타날 때까지 \* left \* 를 클릭합니다.
	- d. 다음 \* 을 클릭합니다.

"*smsap\_hostname\_smssapprofile\_dbsid\_scope\_mode\_smid*"의 스냅샷 명명 규칙은 "smsap\_prpd01.sample.com\_P01\_BACKUP\_P01\_f\_a\_x" 가 됩니다. 여기서 "f"는 전체 백업을 나타내고 "a"는 자동 모드를 나타내며 "x"는 고유한 SMID를 나타냅니다.

- 8. 작업 수행 페이지에서 정보를 확인하고 \* 생성 \* 을 클릭합니다.
- 9. 프로파일 생성 작업 및 볼륨 기반 복원 자격 정보에 대한 정보를 보려면 \* 작업 세부 정보 \* 를 클릭합니다.

#### **Protection Manager**를 사용하여 보조 리소스 풀을 구성합니다

보조 스토리지에 데이터베이스 백업을 지원하기 위해 스토리지 관리자는 Protection Manager를 사용하여 SnapVault 보조 라이센스로 설정된 보조 스토리지 시스템을 백업용 리소스 풀로 구성합니다.

• 필요한 것 \*

이상적인 경우, 리소스 풀의 스토리지 시스템은 백업의 대상으로 수용 가능성의 측면에서 상호 교환이 가능합니다. 예를 들어, 급여 데이터베이스에 대한 보호 전략을 수립할 때 스토리지 관리자는 동일한 리소스 풀에 적합한 성능 및 서비스 품질 수준이 유사한 2차 스토리지 시스템을 식별했습니다.

리소스 풀에 할당하려는 스토리지 시스템에서 사용되지 않는 공간의 애그리게이트를 이미 생성했습니다. 이렇게 하면 백업을 포함할 충분한 공간이 확보됩니다.

단계

- 1. Protection Manager의 NetApp 관리 콘솔로 이동합니다.
- 2. 메뉴 모음에서 \* 데이터 \* > \* 리소스 풀 \* 을 클릭합니다.

리소스 풀 창이 나타납니다.

3. 추가 \* 를 클릭합니다.

리소스 풀 추가 마법사가 시작됩니다.

4. 마법사의 단계를 완료하여 \* padb backup resource \* 리소스 풀을 생성합니다.

다음 설정을 사용합니다.

- 이름: \*paydb-backup\_resource\*를 사용합니다
- 공간 임계값(기본값 사용):
	- 공간 활용률 임계값: 활성화됨
	- 리소스 풀의 거의 꽉 참 임계값: 80%
	- 전체 임계값(리소스 풀의 경우): 90%

#### **Protection Manager**를 사용하여 보조 백업 스케줄을 구성합니다

보조 스토리지에 데이터베이스 백업을 지원하기 위해 스토리지 관리자는 Protection Manager를 사용하여 백업 스케줄을 구성합니다.

• 필요한 것 \*

보조 백업에 대한 스케줄을 구성하기 전에 스토리지 관리자는 DBA 파트너에게 다음 정보를 제공합니다.

• DBA가 보조 백업을 따르기를 원하는 스케줄입니다.

이 경우 매일 오후 7시에 백업이 한 번 수행됩니다 매주 토요일 오전 1시에 백업이 한 번 수행됩니다

#### 단계

- 1. Protection Manager의 NetApp 관리 콘솔로 이동합니다.
- 2. 메뉴 표시줄에서 \* 정책 \* > \* 보호 \* > \* 일정 \* 을 클릭합니다.

Protection Policies 창의 Schedules 탭이 표시됩니다.

- 3. 스케줄 목록에서 매일 오전 8시\*\* 을 선택합니다.
- 4. 복사 \* 를 클릭합니다.

새 일일 스케줄 \* 오후 8시 \* 일 복사 가 목록에 표시됩니다. 이미 선택되어 있습니다.

5. 편집 \* 을 클릭합니다.

일일 일정 편집 속성 시트가 일정 탭으로 열립니다.

- 6. 일정 이름을 7시 \* 급여 일간으로 변경하고 \* 설명을 업데이트한 다음 \* 적용 \* 을 클릭합니다. 변경 내용이 저장됩니다.
- 7. Daily Events \* 탭을 클릭합니다.

스케줄의 현재 일일 백업 시간은 오후 8시입니다 가 표시됩니다.

8. 추가 \* 를 클릭하고 새 시간 필드에 \* 7:00 PM \* 을 입력한 다음 \* 적용 \* 을 클릭합니다.

스케줄의 현재 일일 백업 시간은 현재 오후 7시입니다

9. 확인 \* 을 클릭하여 변경 사항을 저장하고 속성 시트를 종료합니다.

새 일별 일정인 \* 7시 일일 급여 \* 가 일정 목록에 표시됩니다.

- 10. 스케줄 목록에서 Weekly schedule **Sunday at 8:00 PM + Daily** 를 선택합니다.
- 11. 복사 \* 를 클릭합니다.

새로운 주간 스케줄 \* 일요일 오후 8시 + 일 \* 이 목록에 표시됩니다. 이미 선택되어 있습니다.

12. 편집 \* 을 클릭합니다.

주간 일정 편집 속성 시트가 일정 탭에 열립니다.

- 13. 일정 이름을 \* 토요일 1 AM + 매일 7 PM \* 으로 변경하고 설명을 업데이트합니다.
- 14. Daily Schedule \* (일일 일정 \*) 드롭다운 목록에서 방금 만든 일일 일정, \* 7 PM \* 에 대한 급여 일일 일정을 선택합니다.

7시에 매일 급여 \* 를 선택하면 \* 오전 1시에 급여 토요일 + 오후 7시 \* 일정이 정책에 적용될 때 이 일정이 일별 작업이 발생하는 시기를 정의합니다.

15. 확인 \* 을 클릭하여 변경 사항을 저장하고 속성 시트를 종료합니다.

새 주간 일정 \* 급여 토요일(오전 1시 + 매일 오후 7시 \*)이 일정 목록에 표시됩니다.

#### **Protection Manager**를 사용하여 보조 백업 보호 정책을 구성합니다

백업 스케줄을 구성한 후 스토리지 관리자는 해당 스케줄이 포함될 보호된 백업 스토리지 정책을 구성합니다.

• 필요한 것 \*

보호 정책을 구성하기 전에 스토리지 관리자는 DBA 파트너에게 다음 정보를 제공합니다.

- 2차 스토리지에 대해 지정할 보존 기간
- 필요한 보조 스토리지 보호 유형입니다
- 이 작업에 대한 정보 \*

생성된 보호 정책은 DBA 파트너가 SAP용 SnapManager에 나열하여 보호할 데이터에 대한 데이터베이스 프로필에 할당할 수 있습니다.

- 1. Protection Manager의 NetApp 관리 콘솔로 이동합니다.
- 2. 메뉴 모음에서 \* 정책 \* > \* 보호 \* > \* 개요 \* 를 클릭합니다.

보호 정책 창의 개요 탭이 표시됩니다.

3. Add Policy \* 를 클릭하여 \* Add Protection Policy \* 마법사를 시작합니다.

4. 다음 단계를 수행하여 마법사를 완료합니다.

a. 설명 정책 이름을 지정합니다.

이 예에서는 \* TechCo Payroll Data:Backup \* 을 입력하고 설명을 입력한 후 \* Next \* 를 클릭합니다.

b. 기본 정책을 선택합니다.

이 예에서는 \* 백업 \* 을 선택하고 \* 다음 \* 을 클릭합니다.

c. 기본 데이터 \* 노드 정책 속성 시트에서 기본 설정을 적용하고 \* 다음 \* 을 클릭합니다.

 $\left( \, \mathrm{i} \, \right]$ 

이 예에서는 SnapManager에 구성된 로컬 백업 스케줄이 적용됩니다. 이 방법을 사용하여 지정된 모든 로컬 백업 스케줄은 무시됩니다.

d. Primary Data to Backup \* 연결 속성 시트에서 백업 일정을 선택합니다.

이 예에서는 백업 스케줄로 오전 1시에 \* 급여 토요일 + 매일 오후 7시 \* 를 선택한 후 \* 다음 \* 을 클릭합니다.

이 예에서 선택한 스케줄에는 앞서 구성한 주별 및 일별 스케줄이 모두 포함됩니다.

e. 백업 정책 \* 속성 시트에서 백업 노드의 이름과 일일, 주별 또는 월별 백업의 보존 시간을 지정합니다.

이 예에서는 일별 백업 보존 기간을 10일로 지정하고 주별 백업 보존 기간은 52주로 지정합니다. 각 속성 시트를 완료한 후 \* 다음 \* 을 클릭합니다.

모든 속성 시트가 완료되면 보호 정책 추가 마법사에 생성할 보호 정책의 요약 시트가 표시됩니다.

5. 변경 사항을 저장하려면 \* 마침 \* 을 클릭합니다.

결과 \*

TechCo 급여 데이터: 백업 \* 보호 정책은 Protection Manager용으로 구성된 다른 정책에 나열되어 있습니다.

• 완료 후 \*

이제 DBA 파트너는 SnapManager for SAP를 사용하여 보호할 데이터에 대한 데이터베이스 프로필을 생성할 때 이 정책을 나열하고 할당할 수 있습니다.

**SnapManager for SAP**를 사용하여 데이터베이스 프로필을 생성하고 보호 정책을 할당합니다

SnapManager for SAP에서 프로필을 생성하고, 프로필에서 보호를 설정하고, 보호 정책을 할당하여 보호된 백업을 생성해야 합니다.

• 이 작업에 대한 정보 \*

프로필에는 자격 증명, 백업 설정 및 백업에 대한 보호 설정을 비롯하여 관리 중인 데이터베이스에 대한 정보가 포함되어 있습니다. 프로파일을 만든 후에는 작업을 수행할 때마다 데이터베이스 세부 정보를 지정할 필요가 없습니다. 프로필은

하나의 데이터베이스만 참조할 수 있지만 둘 이상의 프로파일에서 동일한 데이터베이스를 참조할 수 있습니다.

단계

- 1. SAP용 SnapManager 클라이언트로 이동합니다.
- 2. 리포지토리 트리에서 호스트를 마우스 오른쪽 버튼으로 클릭하고 \* 프로파일 생성 \* 을 선택합니다.
- 3. 프로파일 구성 정보 \* 페이지에서 프로파일 세부 정보를 입력하고 \* 다음 \* 을 클릭합니다.

◦ 예 \*

다음 정보를 입력할 수 있습니다.

- 프로파일 이름: P01\_backup
- 프로파일 암호: payroll123
- 설명: 생산 급여 데이터베이스
- 4. 데이터베이스 구성 정보 \* 페이지에서 데이터베이스 세부 정보를 입력하고 \* 다음 \* 을 클릭합니다.

◦ 예 \*

다음 정보를 입력할 수 있습니다.

- 데이터베이스 이름: P01
- 데이터베이스 SID: P01
- 데이터베이스 호스트: 기본값을 수락합니다. 저장소 트리의 호스트에서 프로파일을 만들기 때문에 SnapManager는 호스트 이름을 표시합니다.
- Oracle 사용자 계정(ora<sid>의 경우): orapayrolldb를 나타내는 호스트 계정
- 호스트 그룹 Oracle 그룹: DBA를 나타냅니다
- 5. 데이터베이스 연결 정보 \* 페이지에서 \* 데이터베이스 인증 사용 \* 을 클릭하여 사용자가 데이터베이스 정보를 사용하여 인증할 수 있도록 합니다.
- 6. 데이터베이스 연결 정보를 입력하고 \* 다음 \* 을 클릭합니다.

◦ 예 \*

다음 정보를 입력할 수 있습니다.

- SySDBA 관리자 권한이 있는 사용자 이름: sys. 관리 권한이 있는 시스템 데이터베이스 관리자를 나타냅니다
- 암호(SYSDBA 암호): Oracle
- 데이터베이스 호스트에 연결할 포트: 1527
- 7. 스냅샷 명명 정보 페이지에서 변수를 선택하여 이 프로파일과 연결된 스냅샷의 명명 규칙을 지정합니다.

'*smid*' 변수는 고유한 스냅샷 식별자를 만듭니다.

다음을 수행합니다.

- a. 변수 토큰 \* 목록에서 '*UserText*'를 선택하고 \* 추가 \* 를 클릭합니다.
- b. 호스트 이름으로 *prod01.sample.com\_*` 를 입력하고 \* OK \* 를 클릭합니다.

c. Format(형식) 상자에서 smsap 바로 뒤에 호스트 이름이 나타날 때까지 \* left \* 를 클릭합니다.

d. 다음 \* 을 클릭합니다.

"*smsap\_hostname\_smssapprofile\_dbsid\_scope\_mode\_smid*"의 스냅샷 명명 규칙은 "smsap\_prpd01.sample.com\_P01\_BACKUP\_P01\_f\_a\_x" (여기서 "f"는 전체 백업을 나타내고 "a"는 자동 모드를 나타내고 "x"는 고유한 SMID를 나타냅니다).

8. Protection Manager 보호 정책 \* 을 선택합니다.

Protection Manager 보호 정책 \* 을 사용하면 NetApp 관리 콘솔을 사용하여 구성한 보호 정책을 선택할 수 있습니다.

- 9. NetApp 관리 콘솔에서 검색한 보호 정책의 보호 정책으로 \* TechCo Payroll Data:Backup \* 을 선택하고 \* Next \* 를 클릭합니다.
- 10. Perform Operation \* 페이지에서 정보를 확인하고 \* Create \* 를 클릭합니다.
- 11. 프로파일 생성 작업 및 볼륨 기반 복원 자격 정보에 대한 정보를 보려면 \* 작업 세부 정보 \* 를 클릭합니다.

결과 \*

- 데이터베이스 프로필에 NetApp Management Console 보호 정책을 할당하면 자동으로 NetApp Management Console 오퍼레이터가 볼 수 있는 규정을 준수하지 않는 데이터 세트가 생성됩니다. 이러한 데이터 세트는 이름 규칙 smssap\_<hostname>\_<profilename> 또는 이 예에서는 smsap\_prod01.sample.com\_P01\_BACKUP 으로 표시됩니다.
- 프로파일이 볼륨 복원("빠른 복원"이라고도 함)에 적합하지 않으면 다음과 같은 현상이 발생합니다.
	- 결과\* 탭은 프로파일 생성이 성공하고 작업 중에 경고가 발생했음을 나타냅니다.
	- 작업 세부 정보 \* 탭에는 프로파일이 빠른 복원을 수행할 수 없는 이유를 설명하는 경고 로그가 포함되어 있습니다.

#### **Protection Manager**를 사용하여 새 데이터 세트를 프로비저닝합니다

sap\_padb 데이터 세트가 생성된 후 스토리지 관리자는 Protection Manager를 사용하여 데이터 세트의 백업 노드를 프로비저닝하는 스토리지 시스템 리소스를 할당합니다.

• 필요한 것 \*

새로 생성된 데이터 세트를 프로비저닝하기 전에 스토리지 관리자는 프로필에 지정된 데이터 세트의 이름을 DBA 파트너와 상의합니다.

이 경우 데이터 세트 이름은 smsap\_prod01.sample.com\_P01 입니다.

단계

- 1. Protection Manager의 NetApp 관리 콘솔로 이동합니다.
- 2. 메뉴 표시줄에서 \* Data \* > \* Datasets \* > \* Overview \* 를 클릭합니다.

Datasets 창의 Datasets 탭에는 SnapManager를 통해 방금 만든 데이터 세트가 포함된 데이터 세트 목록이 표시됩니다.

3. smsap\_prod01.sample.com\_p01\* 데이터 세트를 찾아 선택합니다.

이 데이터 세트를 선택하면 그래프 영역에 백업 노드가 프로비저닝되지 않은 상태로 sap\_P01 데이터 세트가 표시됩니다. 적합성 상태는 부적합 으로 표시됩니다.

4. smsap\_P01 데이터 세트가 강조 표시된 상태에서 \* Edit \* 를 클릭합니다.

Protection Manager의 NetApp Management Console에 \* smsap\_prod01.sample.com\_p01\* 데이터 세트에 대한 Edit Dataset 창이 표시됩니다. 창의 탐색 창에는 데이터 세트의 운영 노드, 백업 연결 및 백업 노드에 대한 구성 옵션이 표시됩니다.

5. 탐색 창에서 데이터 세트의 백업 노드에 대한 옵션을 찾아 \* provisioning/resource pools \* 를 선택합니다.

Edit Dataset 창에는 기본 프로비저닝 정책에 대한 설정과 사용 가능한 리소스 풀 목록이 표시됩니다.

6. 이 예에서는 \* P01\_BACKUP\_RESOURCE \* 리소스 풀을 선택하고 \* > \* 를 클릭합니다.

선택한 리소스 풀이 "이 노드에 대한 리소스 풀" 필드에 나열됩니다.

7. 변경 사항을 저장하려면 \* 마침 \* 을 클릭합니다.

결과 \*

Protection Manager는 보조 백업 노드에 padb backup resource 리소스 풀의 리소스를 자동으로 프로비저닝합니다.

#### **SnapManager for SAP**를 사용하여 보호 백업을 생성합니다

이 예에 대한 백업을 생성할 때 DBA는 전체 백업을 생성하고 백업 옵션을 설정하며 보조 스토리지에 대한 보호를 선택합니다. 백업은 처음에 로컬 스토리지에 수행되지만 이 백업은 보호 설정 프로파일을 기반으로 하기 때문에 Protection Manager에 정의된 보호 정책의 스케줄에 따라 보조 스토리지로 전송됩니다.

#### 단계

- 1. SAP용 SnapManager 클라이언트로 이동합니다.
- 2. SnapManager 리포지토리 트리에서 백업할 데이터베이스가 포함된 프로필을 마우스 오른쪽 버튼으로 클릭하고 \* 백업 \* 을 선택합니다.

SnapManager for SAP 백업 마법사가 시작됩니다.

3. 를 입력합니다

``생산\_급여\*'

레이블로 사용합니다.

4. 를 입력합니다

을 클릭합니다.

5. 만들려는 백업 유형으로 \* Auto \* 를 선택합니다.

<sup>(\*</sup> 운영 급여 1월 19일 백업 \*)

이렇게 하면 SnapManager에서 온라인 또는 오프라인 백업을 수행할지 여부를 결정할 수 있습니다.

- 6. 백업 빈도로 \* Daily \* 또는 \* Weekly \* 를 선택합니다.
- 7. 백업이 Oracle에 유효한 형식인지 확인하려면 \* Verify backup \* 옆의 확인란을 선택합니다.

이 작업에서는 Oracle DBVERIFY를 사용하여 블록 형식과 구조를 확인합니다.

- 8. 데이터베이스의 상태를 적절한 모드(예: 열려 있는 상태에서 마운트된 모드)로 강제 설정하려면 \* 필요한 경우 데이터베이스 시작 또는 종료 허용 \* 을 선택하고 \* 다음 \* 을 클릭합니다.
- 9. 데이터베이스, 테이블스페이스 또는 백업할 데이터 파일 페이지에서 \* 전체 백업 \* 을 선택하고 \* 다음 \* 을 클릭합니다.
- 10. 보조 스토리지에서 백업을 보호하려면 \* 백업 보호 \* 를 선택하고 \* 다음 \* 을 클릭합니다.
- 11. 작업 수행 페이지에서 입력한 정보를 확인하고 \* 백업 \* 을 클릭합니다.
- 12. 진행 페이지에서 백업 생성 진행률 및 결과를 확인합니다.
- 13. 작업의 세부 정보를 보려면 \* Operation Details \* 를 클릭합니다.

#### **SAP**용 **SnapManager**를 사용하여 백업 보호를 확인합니다

SnapManager for SAP를 사용하면 프로필과 연결된 백업 목록을 보고, 백업이 보호 대상으로 설정되었는지 여부를 확인하고, 보존 클래스(이 예에서는 매일 또는 매주)를 볼 수 있습니다.

• 이 작업에 대한 정보 \*

처음에는 이 예제의 새 백업이 보호 예약으로 표시되지만 아직 보호되지 않은 것으로 표시됩니다(SnapManager 그래픽 사용자 인터페이스 및 backup show 명령 출력에서). 스토리지 관리자가 백업이 보조 스토리지에 복사되었는지 확인한 후 SnapManager는 그래픽 사용자 인터페이스 및 백업 목록 명령 모두에서 백업 보호 상태를 "보호되지 않음"에서 "보호됨"으로 변경합니다.

- 1. SAP용 SnapManager 클라이언트로 이동합니다.
- 2. SnapManager 리포지토리 트리에서 프로필을 확장하여 해당 백업을 표시합니다.
- 3. Backups/Clones \* 탭을 클릭합니다.
- 4. 보고서 창에서 \* 백업 세부 정보 \* 를 선택합니다.
- 5. 보호 열을 보고 상태가 "보호됨"인지 확인합니다.

### <span id="page-16-0"></span>백업에서 데이터베이스 복원

급여 데이터베이스의 액티브 콘텐츠가 실수로 손실되거나 폐기된 경우 SnapManager 및 NetApp 관리 콘솔 데이터 보호 기능은 로컬 백업 또는 보조 스토리지에서 해당 데이터의 복원을 지원합니다.

#### **SnapManager for SAP**를 사용하여 운영 스토리지에 로컬 백업을 복구합니다

기본 스토리지에 있는 로컬 백업을 복구할 수 있습니다. 전체 프로세스는 SAP용 SnapManager를 사용하여 수행됩니다.

• 이 작업에 대한 정보 \*

백업 복원 프로세스에 대한 정보를 미리 볼 수도 있습니다. 이 작업을 수행하면 백업 복구 자격에 대한 정보를 볼 수 있습니다. SnapManager는 백업의 데이터를 분석하여 볼륨 기반 복원이나 파일 기반 복원 방법을 사용하여 복원 프로세스를 완료할 수 있는지 여부를 결정합니다.

복원 미리 보기에는 다음 정보가 표시됩니다.

- 각 파일을 복구하는 데 사용되는 복구 메커니즘(빠른 복구, 스토리지 측 파일 시스템 복구, 스토리지 측 파일 복구 또는 호스트 측 파일 복사 복구)은 무엇입니까?
- 각 파일을 복원하는 데 더 효율적인 메커니즘이 사용되지 않은 이유

복원 계획의 미리 보기에서는 SnapManager가 아무것도 복원하지 않습니다. 미리보기에 최대 20개의 파일이 표시됩니다.

데이터 파일 복원을 미리 보고 싶지만 데이터베이스가 마운트되지 않은 경우 SnapManager에서 데이터베이스를 마운트합니다. 데이터베이스를 마운트할 수 없는 경우 작업이 실패하고 SnapManager는 데이터베이스를 원래 상태로 되돌립니다.

단계

- 1. 리포지터리 \* 트리에서 복원할 백업을 마우스 오른쪽 단추로 클릭하고 \* 복원 \* 을 선택합니다.
- 2. 복원 및 복구 마법사 시작 페이지에서 \* 다음 \* 을 클릭합니다.
- 3. Restore Configuration Information \* 페이지에서 \* Complete Datafile/Tablespace Restore with Control Files \* 를 선택합니다.
- 4. 필요한 경우 \* 데이터베이스 종료 허용 \* 을 클릭합니다.

SnapManager 필요한 경우 데이터베이스 상태를 변경합니다. 예를 들어, 데이터베이스가 오프라인이고 온라인 상태가 되어야 하는 경우 SnapManager는 데이터베이스를 온라인 상태로 만듭니다.

5. 복구 구성 정보 \* 페이지에서 \* 모든 로그 \* 를 클릭합니다.

SnapManager는 데이터베이스를 마지막 트랜잭션으로 복원 및 복구하고 필요한 모든 로그를 적용합니다.

6. Restore Source Location Configuration \* 페이지에서 기본 백업에 대한 정보를 확인하고 \* Next \* 를 클릭합니다.

백업이 운영 스토리지에만 있는 경우 SnapManager는 운영 스토리지에서 백업을 복원합니다.

- 7. 볼륨 복원 구성 정보 \* 페이지에서 \* 볼륨 복원 시도 \* 를 선택하여 볼륨 복원 방법을 시도합니다.
- 8. 파일 기반 복원으로 폴백 \* 을 클릭합니다.

따라서 볼륨 복원 방법을 사용할 수 없는 경우 SnapManager에서 파일 기반 복원 방법을 사용할 수 있습니다.

- 9. 빠른 복원에 대한 적격성 검사 및 필수 및 재정의 가능 검사에 대한 정보를 보려면 \* Preview \* 를 클릭합니다.
- 10. 작업 수행 \* 페이지에서 입력한 정보를 확인하고 \* 복원 \* 을 클릭합니다.
- 11. 프로세스에 대한 세부 정보를 보려면 \* 공정 세부 정보 \* 를 클릭합니다.

#### **SnapManager for SAP**를 사용하여 보조 스토리지에서 백업을 복원합니다

관리자는 보조 스토리지에서 보호된 백업을 복원할 수 있으며 데이터를 기본 스토리지로 다시 복사할 방법을 선택할 수 있습니다.

• 필요한 것 \*

백업을 복원하기 전에 백업 속성을 확인하고 백업이 운영 스토리지 시스템에서 해제되고 보조 스토리지에서 보호되는지 확인합니다.

단계

- 1. SAP용 SnapManager 리포지토리 트리에서 복원할 백업을 마우스 오른쪽 단추로 클릭하고 \* 복원 \* 을 선택합니다.
- 2. 복원 및 복구 마법사 시작 페이지에서 \* 다음 \* 을 클릭합니다.
- 3. Restore Configuration Information 페이지에서 \* Complete Datafile/Tablespace Restore with Control Files \* 를 클릭합니다.
- 4. 필요한 경우 \* 데이터베이스 종료 허용 \* 을 클릭하고 \* 다음 \* 을 클릭합니다.

SnapManager 필요한 경우 데이터베이스 상태를 변경합니다. 예를 들어, 데이터베이스가 오프라인이고 온라인 상태가 되어야 하는 경우 SnapManager는 데이터베이스를 온라인 상태로 만듭니다.

5. 복구 구성 정보 페이지에서 \* 모든 로그 \* 를 클릭합니다. 그런 다음 \* 다음 \* 을 클릭합니다.

SnapManager는 데이터베이스를 마지막 트랜잭션으로 복원 및 복구하고 필요한 모든 로그를 적용합니다.

- 6. Restore Source Location Configuration 페이지에서 보호된 백업 소스의 ID를 선택하고 \* Next \* 를 클릭합니다.
- 7. 볼륨 복원 구성 정보 페이지에서 \* 볼륨 복원 시도 \* 를 클릭하여 볼륨 복원을 시도합니다.

8. 파일 기반 복원으로 폴백 \* 을 클릭합니다.

이렇게 하면 볼륨 복원 방법을 완료할 수 없는 경우 SnapManager에서 파일 기반 복원 방법을 사용할 수 있습니다.

9. 빠른 복원에 대한 적격성 검사 및 필수 및 재정의 검사에 대한 정보를 보려면 \* Preview \* 를 클릭합니다.

10. 작업 수행 페이지에서 제공한 정보를 확인하고 \* 복원 \* 을 클릭합니다.

11. 프로세스에 대한 세부 정보를 보려면 \* 공정 세부 정보 \* 를 클릭합니다.

Copyright © 2024 NetApp, Inc. All Rights Reserved. 미국에서 인쇄됨 본 문서의 어떠한 부분도 저작권 소유자의 사전 서면 승인 없이는 어떠한 형식이나 수단(복사, 녹음, 녹화 또는 전자 검색 시스템에 저장하는 것을 비롯한 그래픽, 전자적 또는 기계적 방법)으로도 복제될 수 없습니다.

NetApp이 저작권을 가진 자료에 있는 소프트웨어에는 아래의 라이센스와 고지사항이 적용됩니다.

본 소프트웨어는 NetApp에 의해 '있는 그대로' 제공되며 상품성 및 특정 목적에의 적합성에 대한 명시적 또는 묵시적 보증을 포함하여(이에 제한되지 않음) 어떠한 보증도 하지 않습니다. NetApp은 대체품 또는 대체 서비스의 조달, 사용 불능, 데이터 손실, 이익 손실, 영업 중단을 포함하여(이에 국한되지 않음), 이 소프트웨어의 사용으로 인해 발생하는 모든 직접 및 간접 손해, 우발적 손해, 특별 손해, 징벌적 손해, 결과적 손해의 발생에 대하여 그 발생 이유, 책임론, 계약 여부, 엄격한 책임, 불법 행위(과실 또는 그렇지 않은 경우)와 관계없이 어떠한 책임도 지지 않으며, 이와 같은 손실의 발생 가능성이 통지되었다 하더라도 마찬가지입니다.

NetApp은 본 문서에 설명된 제품을 언제든지 예고 없이 변경할 권리를 보유합니다. NetApp은 NetApp의 명시적인 서면 동의를 받은 경우를 제외하고 본 문서에 설명된 제품을 사용하여 발생하는 어떠한 문제에도 책임을 지지 않습니다. 본 제품의 사용 또는 구매의 경우 NetApp에서는 어떠한 특허권, 상표권 또는 기타 지적 재산권이 적용되는 라이센스도 제공하지 않습니다.

본 설명서에 설명된 제품은 하나 이상의 미국 특허, 해외 특허 또는 출원 중인 특허로 보호됩니다.

제한적 권리 표시: 정부에 의한 사용, 복제 또는 공개에는 DFARS 252.227-7013(2014년 2월) 및 FAR 52.227- 19(2007년 12월)의 기술 데이터-비상업적 품목에 대한 권리(Rights in Technical Data -Noncommercial Items) 조항의 하위 조항 (b)(3)에 설명된 제한사항이 적용됩니다.

여기에 포함된 데이터는 상업용 제품 및/또는 상업용 서비스(FAR 2.101에 정의)에 해당하며 NetApp, Inc.의 독점 자산입니다. 본 계약에 따라 제공되는 모든 NetApp 기술 데이터 및 컴퓨터 소프트웨어는 본질적으로 상업용이며 개인 비용만으로 개발되었습니다. 미국 정부는 데이터가 제공된 미국 계약과 관련하여 해당 계약을 지원하는 데에만 데이터에 대한 전 세계적으로 비독점적이고 양도할 수 없으며 재사용이 불가능하며 취소 불가능한 라이센스를 제한적으로 가집니다. 여기에 제공된 경우를 제외하고 NetApp, Inc.의 사전 서면 승인 없이는 이 데이터를 사용, 공개, 재생산, 수정, 수행 또는 표시할 수 없습니다. 미국 국방부에 대한 정부 라이센스는 DFARS 조항 252.227-7015(b)(2014년 2월)에 명시된 권한으로 제한됩니다.

#### 상표 정보

NETAPP, NETAPP 로고 및 <http://www.netapp.com/TM>에 나열된 마크는 NetApp, Inc.의 상표입니다. 기타 회사 및 제품 이름은 해당 소유자의 상표일 수 있습니다.